# **Manually Remove Addre?**

As recognized, adventure as with ease as experience about lesson, amusement, as with ease as deal can be gotten by just checking out a books **Manually Remove Adobe 7** also it is not directly done, you could receive even more roughly speaking this life, a propos the world.

We offer you this proper as competently as simple exaggeration to acquire those all. We meet the expense of Manually Remove Adobe 7 and numerous book collections from fictions to scientific research in any way. in the course of them is this Manually Remove Adobe 7 that can be your partner.

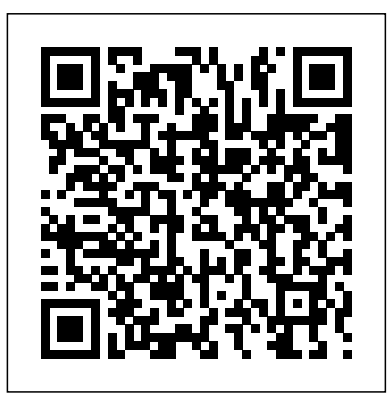

**Real World Adobe Creative Suite 2** "O'Reilly Media, Inc."

The Lab Manual provides students with the hands-on instruction necessary to prepare for the certification exam and deploy and manage Windows 7. Designed for classroom-led or self-paced study, labs complement main text content and offer a unique, practical approach to learning that is a key component to the exams. The Lab Manual includes lab activities, objectives, materials list, step-by-step procedures, illustrations and review questions. Important Notice: Media content referenced within the product description or the product text may not be available in the ebook version. Adobe Illustrator CS3 "O'Reilly Media, Inc."

Photoshop CC is truly amazing, but it can also be overwhelming if you're just getting started. This book makes learning Photoshop as easy as possible by explaining things in a friendly, conversational style--without technical jargon. After a thorough introduction to the program, you'll delve deep into Photoshop's secrets with expert tips and practical editing advice you can use every day. The important stuff you need to know: Learn your way around. Take a tour of Photoshop's workspace and learn how to customize it. Unlock the magic. Use layers, masks, and Smart Objects to safely edit your images. Perfect your photos. Learn techniques for cropping, color-correcting, retouching, and combining photos. Master color. Drain, change, and add color; create gorgeous black-and-whites, partial-color effects, and duotones. Be artistic. Create

Builds on the huge success of Laptops For Dummies, now in its second edition Eight minibooks comprising nearly 850 pages give laptop owners the detailed information and advice they need to make the most of their computers Offers focused content for new and intermediate laptop users, covering laptop basics and beyond, from synchronizing through 168 pages of seemingly irrelevant results); take best advantage of information with a desktop PC and coordinating e-mail between two computers to accessing the Internet or a desktop Google's lesser-known features, such as Google Print, Google Desktop, and computer remotely Minibooks include laptop basics, software for laptops, accessories to go, traveling with a laptop, security, networking a laptop, sources of power, and upgrading a laptop Sales of laptops continue to outpace sales of desktop PCs, with retail laptop sales up 24 percent in the 2006 holiday season

Student Manual and Data "O'Reilly Media, Inc."

illustrations, paintings, and pro-level text; use filters effectively, edit video, and create 3D art. Share your work. Produce great-looking images for print, presentations, and the Web. Work smarter and faster. Automate common chores and install plug-ins for complex tasks. Laptops All-in-One Desk Reference For Dummies TeachUcomp Inc. Google.com is one of the most popular sites on the Internet and is used around the world by millions of people every day. Sure, you know how to "Google it" when you're searching for something--anything!--on the Web. It's plenty fast and easy to use. But did you know how much more you could achieve with the world's best search engine by clicking beyond the "Google Search" button? While you can interface with Google in 97 languages and glean results in 35, you can't find any kind of instruction manual from Google. Lucky for you, our fully updated and greatly expanded second edition to the bestselling Google: The Missing Manual covers everything you could possibly want to know about Google, including the newest and coolest--and often most underused (what is Froogle, anyway?)--features. There's even a full chapter devoted to Gmail, Google's free email service that includes a whopping 2.5 GB of space). This wise and witty guide delivers the complete scoop on Google, from how it works to how you can search far more effectively and efficiently (no more scrolling Google Suggest; get your website listed on Google; track your visitors with Google Analytics; make money with AdWords and AdSense; and much more. Whether you're new to Google or already a many-times-a-day user, you're sure to find tutorials, tips, tricks, and tools that take you well beyond simple search to Google gurudom.

Adobe Acrobat 5 "O'Reilly Media, Inc."

This ILT Series course will teach students how to use Adobe Acrobat 7.0 Standard to create, modify, and review PDF documents. Students will learn how to convert a variety of document types to PDF, edit, arrange, and extract pages, create and modify bookmarks, apply document security, initiate and manage a review, and apply digital signatures. Students should be comfortable using a personal computer and Windows XP, but should have little or no experience using Acrobat 7.0. Technical Manual for Direct Support and General Support Maintenance for Cab, Armament, Elevating and Traversing Systems, and Associated Components, Howitzer, Medium, Self-propelled, 155mm, M109A2 (2350-01-031-0586), M109A3

## (2350-01-031-8851). "O'Reilly Media, Inc."

You can build everything from simple animations to full-fledged iPhone, iPad, and Android apps with Flash CS6, but learning this complex program can be difficult—unless Settings 4. Scanning Images 5. Creating New Images 6. Placing Files Color Basics 1. you have this fully updated, bestselling guide. Learn how to create gorgeous Flash effects even if you have no programming experience. With Flash CS6: The Missing Manual, you'll move from the basics to power-user tools with ease. The important stuff you need to know: Learn animation basics. Turn simple ideas into stunning animations—in the very first chapter. Master Flash's tools. Learn the animation and effects tools with clear explanations and hands-on examples. Use 3D effects. Rotate objects and make them move in three dimensions. Create lifelike motion. Use the IK Bones tool to simulate realistic body movements and other linked motions. Build apps on mobile devices and desktops. Add multimedia. Incorporate your own audio and video files into Flash. Create rich interactive animations. Dive into advanced interactivity with easy-to-learn ActionScript examples.

### **Photoshop Elements 9: The Missing Manual** Apress

Complete classroom training manuals for Adobe Photoshop CS6. Two manuals (Introductory and Advanced) in one book. 230 pages and 160 individual topics. Includes Drawing 1. Raster vs. Vector 2. Shape Layers and Shape Options 3. Using the Shape practice exercises and keyboard shortcuts. You will learn how to use all of the various tools, advanced layer techniques, manipulating images and much more. Topics Covered: Getting Acquainted with Photoshop 1. The Photoshop Environment 2. Palettes Using Channels 3. Spot Colors 4. Blending Channels and Layers 5. Masks 6. Using and the Palette Well 3. Creating Custom Workspaces 4. Opening Images 5. Using the File Browser 6. Image Magnification 7. Viewing Document Information 8. Moving the Image 9. Undoing Mistakes and The History Palette 10. Displaying Drawing Guides 11. Making Measurements 12. Adding Annotations 13. Setting Preferences Adobe Bridge 1. The Adobe Bridge Environment 2. Display Options 3. Compact Mode 4. Navigating, Opening & Placing Files 5. Searching for Files and Folders 6. Labeling and Rating Files Point 15. Content-Aware Scaling 16. The Puppet Warp Tool 17. The Clone Stamp Tool 7. Sorting and Filtering Files 8. Copying, Moving and Deleting Files 9. Stacking and Unstacking 10. Previewing Images and the Loupe Tool 11. Rotating Images 12. Viewing Tool 20. The Patch Tool 21. The Content-Aware Move Tool 22. The Red Eye Tool

Photoshop CC is truly amazing, but it can also be overwhelming if you're just getting started. This book makes learning Photoshop as easy as possible by explaining things in a friendly, conversational style—without technical jargon. After a thorough introduction to the program, you'll delve deep into Photoshop's secrets with expert tips and practical editing advice you can use every day. The important stuff you need to know: Learn your way around. Take a tour of Photoshop's workspace and learn how to customize it. Unlock the magic. Use layers, masks, and Smart Objects to safely edit your images. Perfect your photos. Learn techniques for cropping, color-correcting, retouching, and combining photos. Master color. Drain, change, and add color; create gorgeous black-and-whites, partial-color effects, and duotones. Be artistic. Create illustrations, paintings, and pro-level text; use filters effectively, edit video, and create 3D art. Share your work. Produce great-looking images for print, presentations, and the Web. Work smarter and faster. Automate common chores and install plug-ins for complex tasks.

### Photoshop Elements 7: The Missing Manual "O'Reilly Media, Inc."

that work anywhere. Create apps just for iOS or Android devices—or one app that works Brush Tips by Selection 3. Creating Custom Brush Tips in the Brushes Palette 4. Setting a Slideshow 13. Viewing and Editing Metadata 14. Keywords 15. Mini Bridge Basic Image Manipulation 1. Bitmap Images 2. Vector Images 3. Image Size and Resolution Color Modes and Models 2. Color Mode Conversion 3. Previewing Color Differences Between Operating Systems 4. Color Management 5. Foreground and Background Colors 6. Using the Color Picker 7. Selecting Colors with the Color Palette 8. Selecting Colors with the Eyedropper Tool 9. Selecting Colors with the Swatches Palette Painting Tools 1. Painting Tools 2. The Brush Tool 3. Blending Modes 4. The Pencil Tool 5. The Color Replacement Tool 6. The Eraser Tool 7. The Magic Eraser Tool 8. The Background Eraser Tool 9. Using the Art History Brush 10. Using the History Brush 11. Using the Mixer Brush Brush Settings 1. Using the Brushes Palette 2. Creating Custom Shape Dynamics 5. Setting Brush Scattering 6. Setting Brush Texture 7. Setting Dual Brushes 8. Setting Color Dynamics 9. Setting Other Dynamics 10. Miscellaneous Brush Settings 11. Clearing Brush Settings 12. Saving a Customized Brush 13. Saving a Customized Brush Library Making Selections 1. Selection Basics 2. Making Pixel Selections 3. The Marquee Tools 4. Refining Edges of Selections 5. The Lasso Tools 6. The Magic Wand Tool 7. The Quick Selection Tool 8. Selecting by Color Range 9. Adjusting Pixel Selections 10. The Extract Command 11. Copying and Pasting Pixel Selections 12. Saving and Loading Selections Filling and Stroking 1. Applying Fills 2. Using the Paint Bucket Tool 3. Using the Gradient Tool 4. Using the Gradient Editor 5. Using Patterns 6. Using the Pattern Maker 7. Stroking Layers 1. Using Layers and Layer Groups/Sets 2. Creating Layers and Layer Groups/Sets 3. Stacking and Linking Layers 4. Moving Layer Content with the Move Tool 5. Locking Layers 6. Common Layer Management Tasks 7. Merging and Flattening Layers Advanced Layers 1. Layer Styles 2. Adjustment Layers and Fill Layers 3. The Adjustments Panel 4. Masking Layers 5. The Masks Panel 6. Creating Clipping Groups 7. Creating Knockouts 8. Smart Objects 9. Smart Filters Text 1. Text Basics 2. Entering Text 3. Selecting Text 4. Editing the Bounding Box 5. Creating a Type Selection 6. Applying Effects to Type Layers 7. Using the Character Palette 8. Checking for Spelling Errors 9. Using the Paragraph Palette Tools 4. Using the Pen Tools 5. Using the Anchor Point Tools 6. Using the Paths Palette 7. Working with Paths Using Channels and Masking 1. Using the Channels Palette 2. Alpha Channels Manipulating Images 1. Changing the Canvas Size 2. Rotating and Flipping Images 3. The Rotate View Tool 4. Cropping Images 5. The Perspective Crop Tool 6. The Slice Tools 7. The Free Transform Command 8. The Smudge Tool 9. Blurring and Sharpening Images 10. Using the Dodge Tool and the Burn Tool 11. The Sponge Tool 12. Filters and The Filter Gallery 13. The Liquify Command 14. Vanishing 18. The Pattern Stamp Tool 19. The Healing Brush Tool 19. The Spot Healing Brush

Saving Images 1. Saving Images 2. The Save for Web & Devices Dialog Box Printing 1. Printing Images 2. Setting Printing Options Automating Tasks 1. Actions and the Actions Palette 2. Playing Actions 3. Editing Actions 3. Playing Pre-Loaded Actions Help 1. Photoshop Help 2. System Info 3. Online Updates

Photoshop Elements 8 for Windows: The Missing Manual John Wiley & Sons Windows 10 hit the scene in 2015 with an all-new web browser (Edge), the Cortana voice assistant, and universal apps that run equally well on tablets, phones, and computers. Now, the Creators Update brings refinement and polish to Windows 10—and this jargon-free guide helps you get the most out of this supercharged operating system. Windows 10: The Missing Manual covers the entire system, including all the new features, like the three-column Start menu, the extensions in the Microsoft Edge browser, Paint 3D, and live game broadcasting. You'll learn how to: Explore the desktop, including File Explorer, Taskbar, Action Center, and Cortana Work with programs and documents, Windows starter apps, the Control Panel, and 3D apps Connect with Edge and email Beef up security and privacy Set up hardware and peripherals, including tablets, laptops, hybrids, printers, and gadgets Maintain computer health with backups, troubleshooting tools, and disk management Learn about network accounts, file sharing, and setting up your own small network Written by David Pogue—tech critic for Yahoo Finance and former columnist for The New York Times—thisevised and updated to let you in on all the secrets of the magnificent MacBook. Features objectivity.

Photoshop Elements 8 for Mac: The Missing Manual "O'Reilly Media, Inc."

\* Adobe Acrobat and its file format, PDF, have become the standard for portable documents, including everything from high-resolution color files destined for print to Internet and e-book content \* This critically acclaimed, authoritative reference has now been completely updated and enhanced to cover the powerful new release of Adobe Acrobat \* Written by Acrobat/PDF guru Ted Padova, the book is packed with real-world insights and techniques gained from the author's use of Acrobat and PDF under deadline situations \* Covers everything there is to know about using Acrobat and PDF for print prepress, the Internet, CD-ROMs and all manner of new media \* The companion Web site includes links to plug-ins, utilities, and a training video **Fixing Windows XP Annoyances** "O'Reilly Media, Inc."

If you want to learn to create 3-D models using Google SketchUp, this Missing Manual is the ideal place to start. Filled with step-by-step tutorials, this entertaining, reader-friendly guide will have you creating detailed 3-D objects, including building plans, furniture, landscaping plans -- even characters for computer games -- in no time. Google SketchUp: The Missing Manual offers a hands-on tour of the program, with crystal-clear instructions for using every feature and lots of real-world examples to help you pick up the practical skills you need. Learn to use the basic tools, build and animate models, and place your objects in Google Earth. With this book, you will: Learn your way around the SketchUp workspace, and explore the differences between working in 2-D and 3-D Build simple 3-D shapes, save them as reusable components, and use SketchUp's Outliner to show or hide them as you work Tackle a complicated model building with lots of detail, and discover timesaving tools for using many components Animate the model by creating an interior walkthrough of your building Dress up your model with realistic material shading and shadows, and place it in Google Earth It's easy to get started. Just download the program from Google.com, and follow the instructions in this book. You'll become a SketchUp master in a jiffy.

John Wiley & Sons

Adobe Edge Animate Preview 7: The Missing Manual"O'Reilly Media, Inc." **IPhoto: The Missing Manual Adobe Press** Here is the first all-in-one compilation of almost 1,000 Adobe "frequently asked questions" on Photoshop, Illustrator, PageMaker, Acrobat, FrameMaker, as well as Premiere, AfterEffects, PostScript printing, and Adobe Type Products. The CD includes some 5,000 patches, product updates, filters, print drivers, font.afm and .inf files, and plug-ins--triple partitioned for Mac, Windows, and UNIX access.

**Word 2007** John Wiley & Sons

Secure Microsoft Windows desktops with least privilege security for regulatory compliance and business agility with this book and eBook. MCTS Lab Manual Peachpit Press

Get more out of your MacBook with the help of this savvy and easy Dummies guide Lighter, faster, and way cooler, the new MacBooks put the power of a desktop into your hands anywhere. Mac expert Mark Chambers shows you how to personalize your Desktop, stay connected while on the road, make movies with iMovie, create and share photos and videos, compose your own music with GarageBand, build a website with iWeb, and much more. Packed with coverage of the latest MacBook hardware including the MacBook Air and MacBook Pro plus OS X Mountain Lion, iCloud, iLife, and iWork, this new edition is completely Shows how to navigate with Mission Control and LaunchPad, sync everything with iCloud, and add some apps to your desktop experience Explains how to customize the dock and desktop; connect from the road; take your music mobile; use iWeb, iMovie, iPhoto, and GarageBand; and get to work the Mac way with the iWork productivity suite Gets readers acquainted with Multi-Touch gestures, Mail, and the Mac App Store MacBook For Dummies, 4th Edition helps you make friends with your MacBook the fun and easy way!

updated edition illuminates its subject with technical insight, plenty of wit, and hardnosed updated coverage of the latest MacBook devices, OS X Mountain Lion, iCloud, iLife, and iWork

Least Privilege Security for Windows 7, Vista and XP Peachpit Press A project-based tutorial designed to help readers master the techniques of Adobe Illustrator CS3 combines practical, self-paced lessons and real-world project files that introduce the applications of such features as LiveTrace, LivePaint, enhanced tools, and the Adobe Bridge file browser. Original. (Beginner/Intermediate) **Adobe Acrobat 7 PDF Bible** "O'Reilly Media, Inc." Quickly learn the most useful features of Microsoft Office 2007 with our easy to read four-inone guide. This fast-paced book gives you the basics of Word, Excel, PowerPoint and Access so you can start using the new versions of these major Office applications right away.Unlike every previous version, Office 2007 offers a completely redesigned user interface for each program. Microsoft has replaced the familiar menus with a new tabbed toolbar (or "ribbon"), and added other features such as "live preview" that lets you see exactly what each option will look like in the document before you choose it. This is good news for longtime users who never knew about some amazing Office features because they were hidden among cluttered and outdated menus.Adapting to the new format is going to be a shock -- especially if you're a longtime user. That's where Office 2007: The Missing Manual comes in. Rather than present a lot of arcane detail, this quick & friendly primer teaches you how to work with the most-used

Office features, with four separate sections covering the four programs. The book offers a walkthrough of Microsoft's redesigned Office user interface before taking you through the basics of creating text documents, spreadsheets, presentations, and databases with: Clear explanations Step-by-step instructions Lots of illustrations Plenty of friendly advice It's a great way to master all 4 programs without having to stock up on a shelf-load of different books. This book has everything you need to get you up to speed fast. Office 2007: The Missing Manual is truly the book that should have been in the box.

#### **Photoshop CC: The Missing Manual** "O'Reilly Media, Inc."

After more than two years, Adobe has finally released a new version of Photoshop Elements for the Mac. Version 6 packs a lot more editing firepower than iPhoto, and this Missing Manual puts every feature into a clear, easy-to-understand context -- something that no other book on Elements does! Photoshop Elements 6 is perfect for scrapbooking, making fancy photo collages, and creating Web galleries. It has lots of new features such as Guided Edit for performing basic editing tasks, an improved Photomerge feature, a handy Quick Selection Tool, and much more. But knowing what to do and when is tricky. Photoshop Elements 6 for Mac: The Missing Manual explains not only how the tools and commands work, but when to use them. With it, you will: Learn to import, organize, and fix photos quickly and easily. Repair and restore old and damaged photos, and retouch any image. Jazz up your pictures with dozens of filters, frames, and special effects. Learn which tools the pros use -- you'll finally understand how layers work! Create collages and photo layout pages for greeting cards and other projects. Get downloadable practice images and try new tricks right away. This full-color guide starts with the simplest functions and progresses to increasingly complex features of Elements. If you're ready for the more sophisticated tools, you can easily jump around to learn specific techniques. As always, author Barbara Brundage lets you know which Elements features work well, which don't, and why -- all with a bit of wit and humor. Don't hesitate: Now that Adobe's outstanding photo editor has been updated for the Mac, dive in with Photoshop Elements 6 for Mac: The Missing Manual right away.

#### Google: The Missing Manual O'Reilly Media

\* Revision of Baker's dual award winning original Acrobat 5 title has now been added to by Tom Carson's experience of document management using Acrobat in industry. \* The biggest growth sector and marketing focus for Adobe Acrobat is the non-graphics market yet most PDF books are written by people with graphics backgrounds and mindset. Donna has both a graphics and business background while Tom has a strong engineering, industrial and governmental background. This book provides real solutions for professionals working in industry, government, healthcare, and print environments.

#### Photoshop Elements 12: The Missing Manual "O'Reilly Media, Inc."

Supercharge your business effectiveness with any model of iPad–in the office, on the road, everywhere! Do you have an iPad? Put it to work! If you're a manager, entrepreneur, or professional… a consultant, salesperson, or freelancer… this book will make you more efficient, more effective, and more successful! Your iPad at Work includes the latest information about all iPad models running iOS 7 (or later), whether the tablet is equipped with Wi-Fi only or Wi-Fi + Cellular Internet connectivity. It's packed with easy, nontechnical business solutions you can use right now–each presented with quick, foolproof, full-color instructions.Securely connect your iPad to your network; sync your email, contacts, calendar, Office documents, and smartphone; make the most of iPad's latest productivity apps; capture up-to-the-minute news and financial data; even discover powerful specialized apps for your job and your industry. You already know how much fun your iPad is, now discover how incredibly productive it can make you! Secure your iPad with passwords and data encryption Connect your iPad to a wireless printer Discover today's most powerful iPad business apps Manage your contacts and relationships with a Contact Relationship Manager (CRM) app Do your word processing, spreadsheet,

and database management while on the go Access your email and surf the Web from almost anywhere Make winning sales and business presentations from your iPad Read PC and Mac files, from Microsoft Office to Adobe PDF Use your iPad more efficiently on the road and while traveling Manage your company's social networking presence from your tablet Participate in real-time video calls and virtual meetings using FaceTime, Skype, or another app Create and distribute iPad content, or have a custom app developed for your business